## Shart Region Голосуй за екологічні ініціативи !

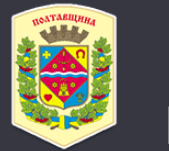

#### Smart Region Полтавської області

#### Пройди за посиланням smartregion.pl.ua

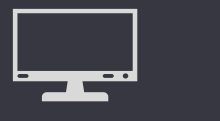

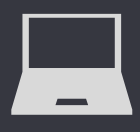

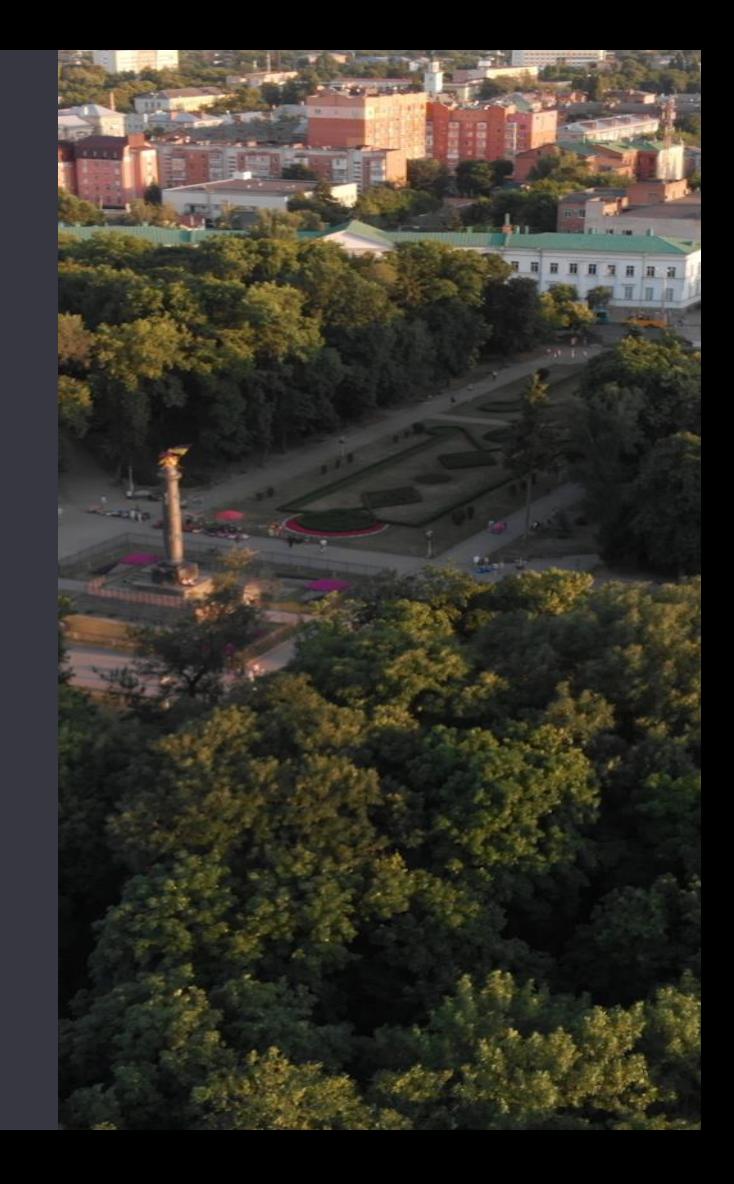

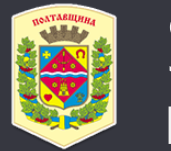

#### Smart Region Полтавської області

### або завантажуй мобільний додаток на Google Play

(строка «Пошук» - Smartregion)

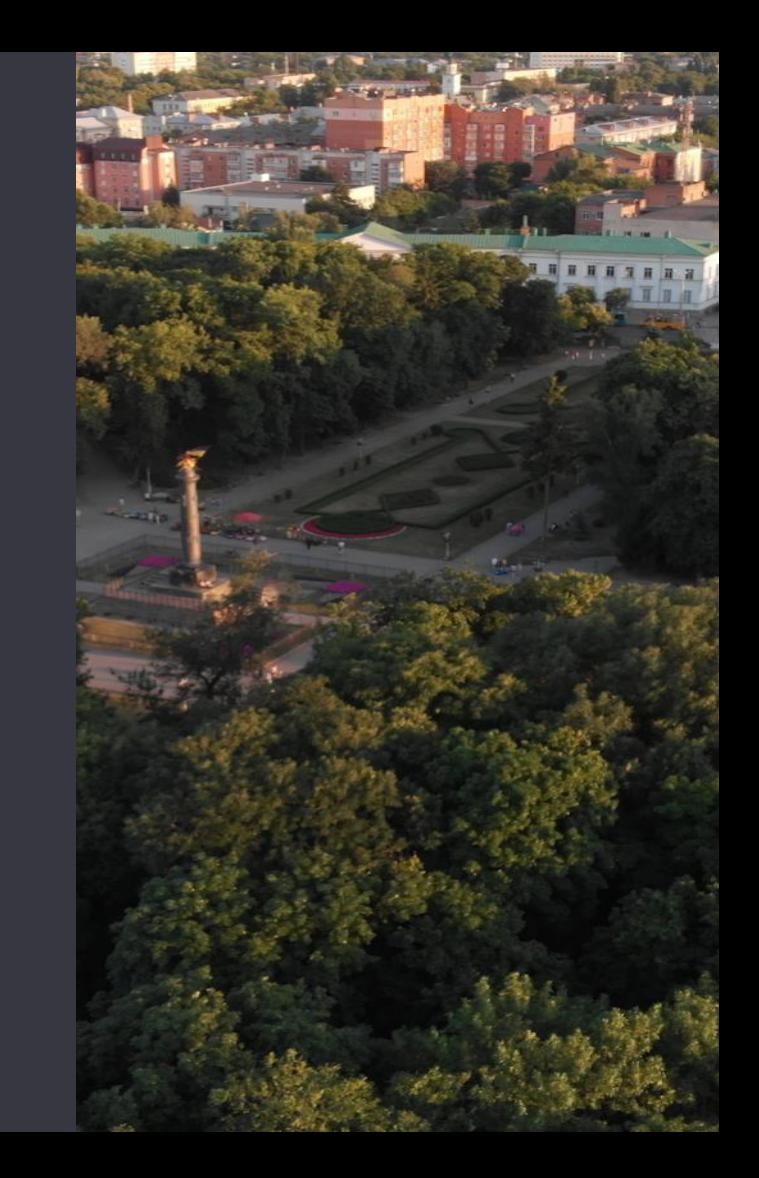

# Увійди в Систему

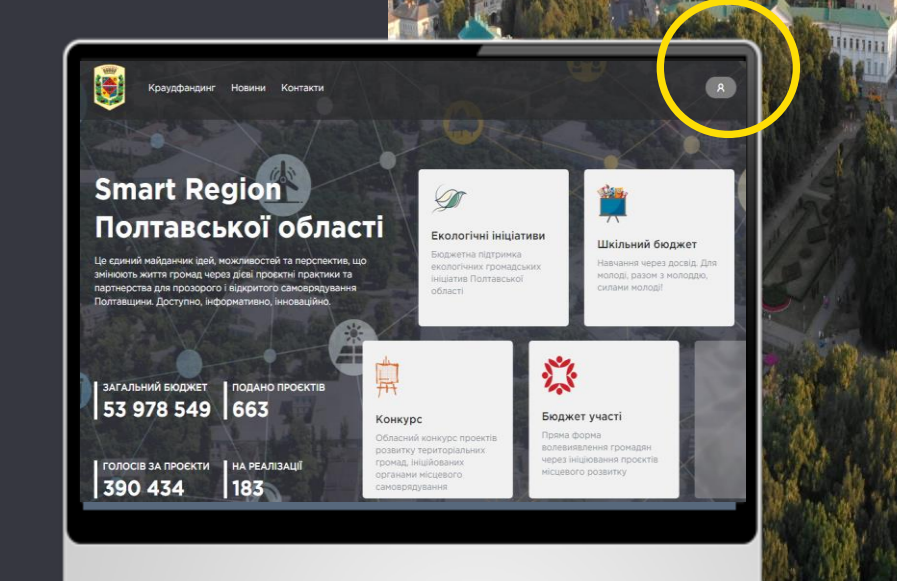

# Обери спосіб авторизації

- Bank ID
- Mobile ID
- КЕП / ЕЦП

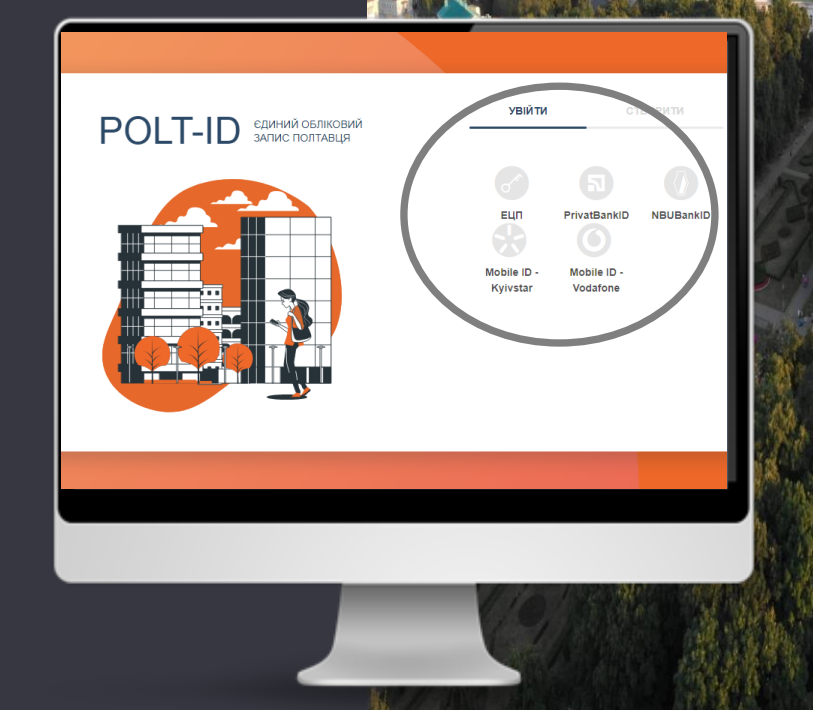

## Авторизація за допомогою КЕП / ЕЦП

1. Обери свій Акредитований Центр Сертифікації Ключів. 2. Завантажуй файл та введи особистий пароль.

3. Натисни «Перевірити».

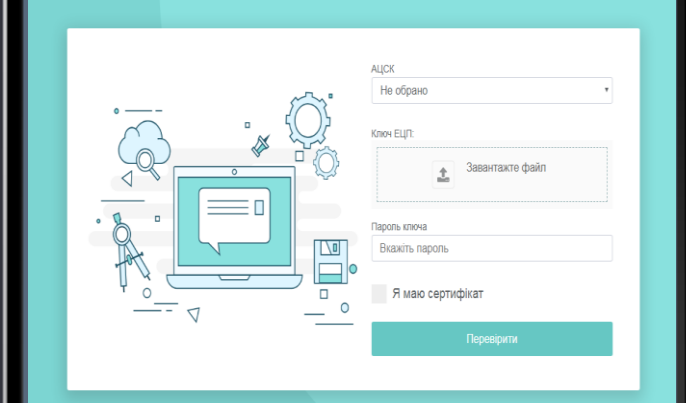

## **|Авторизація** за допомогою **Bank ID від НБУ**

1. Обери свій банк. 2. На сайті обраного банку пройди ідентифікацію/верифікацію/реєстрацію.

Bank ID - cпосіб електронної ідентифікації громадян через українські банки для надання адміністративних послуг через Інтернет

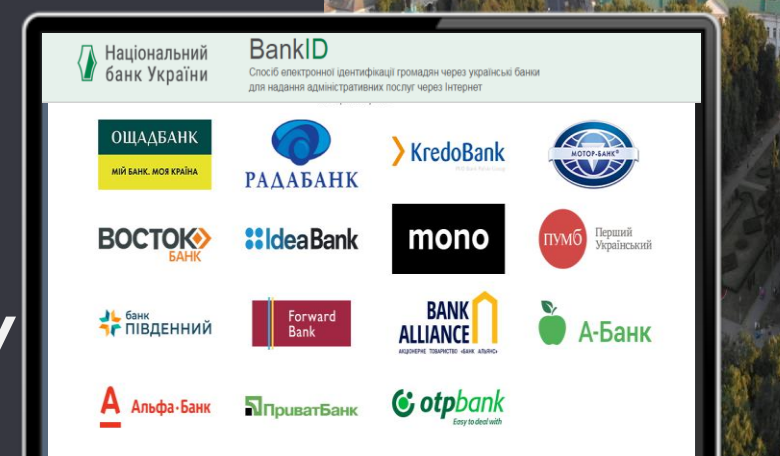

## Авторизація за допомогою Mobile ID

1. Обери свого оператора. 2. Пройди ідентифікацію.

+38 Вкажіть номе

Mobile ID (для контактних абонентів) – це персональний кваліфікований цифровий підпис та засіб ідентифікації, який зберігається на SIMкарті мобільного телефону

## Обери до трьох Екопроєктів

1. Зайди на вкладку «Проєкти» 2. Обери 3 найкращі проєкти 3. Натисни кнопку «ПІДТРИМАТИ»

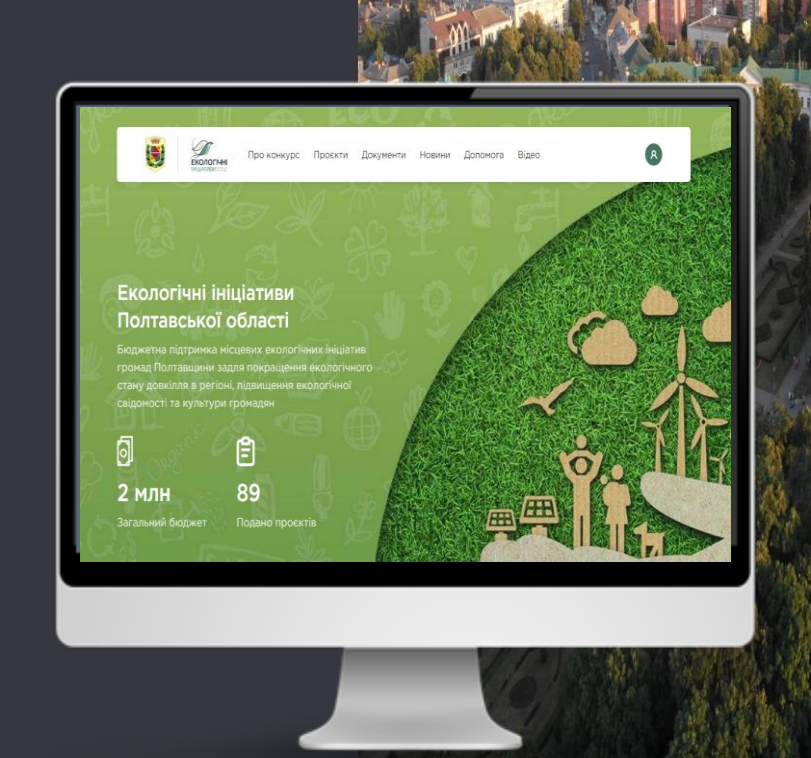